B

#### **LUMI Software Stacks Kurt Lust Kurt Lust** LUMI User Support Team (LUST) VSC Tier -0 support, University of Antwerp

§

May 2024

# **Software stack design considerations**

- Very leading edge and inhomogeneous machine (new interconnect, new GPU architecture with an immature software ecosystem, some NVIDIA GPUs for visualisation, a mix of zen2 and zen3)
	- Need to remain agile
- Users that come to LUMI from 12 different channels (not counting subchannels), with different expectations
- Small central support team considering the expected number of projects and users and the tasks the support team has
	- But contributions from local support teams
- Cray Programming Environment is a key part of our system
- Users really want more and more a customised environment
	- Everybody wants a central stack as long as their software is in there but not much more
	- Look at the success of conda, Python virtual environments, containers, …

# **The LUMI solution**

- Software organised in extensible software stacks based on a particular release of the PE
	- Many base libraries and some packages already pre-installed
	- Easy way to install additional packages in project space
- Modules managed by Lmod
	- More powerful than the (old) Modules Environment
	- Powerful features to search for modules
- EasyBuild is our primary tool for software installations
	- But uses HPE Cray specific toolchains
	- Offer a library of installation recipes
	- User installations integrate seamlessly with the central stack
	- We do have a Spack setup but don't do development in Spack ourselves

## **Policies**

- Bring-your-own-license except for a selection of tools that are useful to a community
	- One downside of the distributed user management is that we do not even have information needed to determine if a particular userid can use a particular softy
	- Even for software on the system, users remain responsible for checking the lice
- LUST tries to help with installations of recent software, but porting or bug not our work
	- Not all Linux or even supercomputer software will work on LUMI
	- We're too small a team to do all software installations, so don't count on us to do work . The diversity in requested packages is just too high.
- Conda, (large) Python installations need to go in containers
	- We offer cotainr and <u>lumi-container-wrapper</u> to do that

# **Organisation: Software stacks**

- **CrayEnv:** Cray environment with some additional tools pushed in through **EasyBuild**
- **LUMI** stacks, each one corresponding to a particular release of the PE
	- Work with the Cray PE modules, but accessed through a replacement for the PrgEnv-\* modules
	- Tuned versions for the  $3 + 1$  types of hardware: zen2 (login, large memory nodes), zen3 (LUMI-C compute nodes), zen2 + NVIDIA GPU (visualisation partition), zen3 + MI250X (LUMI-G GPU partition)
- **spack:** Install software with Spack using compilers from the PE
	- Offered as-is for users who know Spack, but we do not do development in Spack
- Far future: Stack based on common EB foss toolchain as-is for LUMI-C
	- No plans for EESSI as it is a bad match with LUMI

## **Accessing the Cray PE on LUMI 3 different ways**

- Very bare environment available directly after login
	- What you can expect on a typical Cray system
	- Few tools as only the base OS image is available
	- User fully responsible for managing the target modules

### • **CrayEnv**

- "Enriched" Cray PE environment
- Takes care of managing the target modules: (re)loading CrayEnv will reload an optimal set for the node you're on
- Some additional tools, e.g., newer build tools (offered here and not in the bare environment as we need to avoid conflicts with other software stacks)
- Otherwise used in the way discussed in this course

## **Accessing the Cray PE on LUMI 3 different ways**

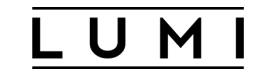

- **LUMI** software stack
	- Each stack based on a particular release of the HPE Cray PE
		- Other modules are accessible but hidden from the default view
	- Better not to use the PrgEnv modules but the EasyBuild LUMI toolchains

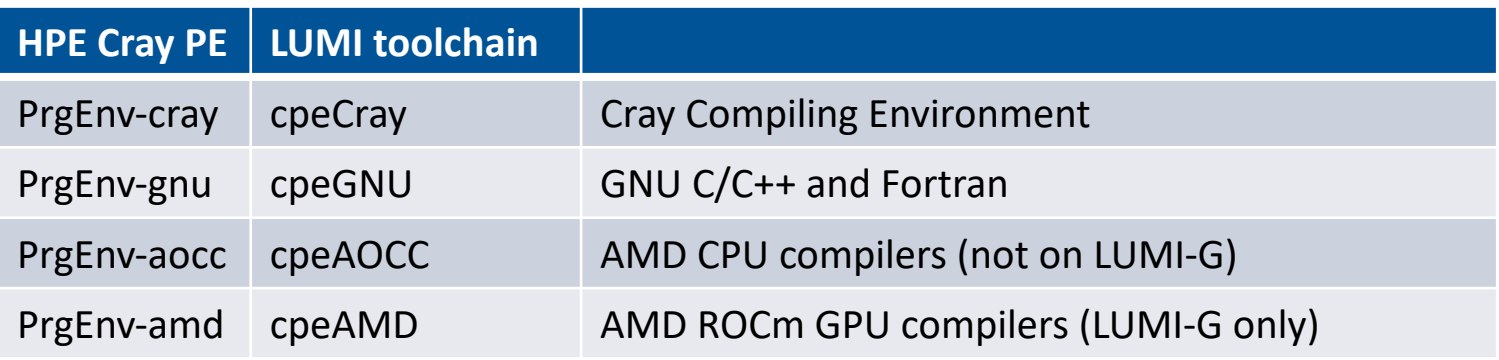

• Environment in which we install most software (mostly with EasyBuild)

## **Accessing the Cray PE on LUMI The LUMI software stack**

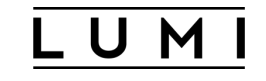

- The LUMI software stack uses two levels of modules
	- LUMI/22.08, LUMI/22.12, LUMI/23.03, LUMI/23.09: Versions of the LUMI stack
	- partition/L, partition/C, partition/G (and future partition/D): To select software optimised for the respective LUMI partition
		- partition/L is for both the login nodes and the large memory nodes (4TB)
	- Hidden partition/common for software that is available everywhere, but be careful using it for your own installs
	- When (re)loaded, the LUMI module will load the best matching partition module.
	- So be careful in job scripts: When your job starts, the environment will be that of the login nodes, but if you reload the LUMI module it will be that of the compute node!

# **Installing software on HPC systems**

- Software on an HPC system is rarely installed from RPM
	- Generic RPMs often not optimised for the specific CPU
	- Generic RPMs may not work with the specific LUMI environment (Slingshot interconnect, kernel modules, resource manager)
	- Multi-user system so usually no "one version fits all"
	- Need a small system image as nodes are diskless
- Spack and EasyBuild are the two most popular HPC-specific software build and installation frameworks
	- Usually install from sources to adapt the software to the underlying hardware and OS
	- Installation instructions in a way that can be communicated and executed easily
	- Make software available via modules
	- Dependency handling compatible with modules

# **Extending the LUMI stack with EasyBuild**

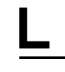

- Fully integrated in the LUMI software stack
	- Load the LUMI module and modules should appear in your module view
	- EasyBuild-user module to install packages in your user space
	- Will use existing modules for dependencies if those are already on the sy in your personal/project stack
- EasyBuild built-in easyconfigs do not work well on LUMI, not even on LUMI
	- GNU-based toolchains: Would give problems with MPI
	- Intel-based toolchains: Intel compilers and AMD CPUs are a problemation
- Library of recipes that we made in the **LUMI-EasyBuild-contrib GitHub repo** 
	- EasyBuild-user will find a copy on the system or in your installation
	- List of recipes in the **LUMI Software Library**

# **EasyBuild recipes - easyconfigs**

- Build recipe for an individual package = module
	- Relies on either a generic or a specific installation process provided by an easyblock
- Steps
	- Downloading sources and patches
	- Typical configure build (test) install process
	- Extensions mechanism for perl/python/R packages
	- Some simple checks
	- Creation of the module
- All have several parameters in the easyconfig file

# **The toolchain concept**

- A set of compiler, MPI implementation and basic math libraries
	- Simplified concept on LUMI as there is no hierarchy as on some other EasyBuild systems
- These are the cpeCray, cpeGNU, cpeAOCC and cpeAMD modules mentioned before!

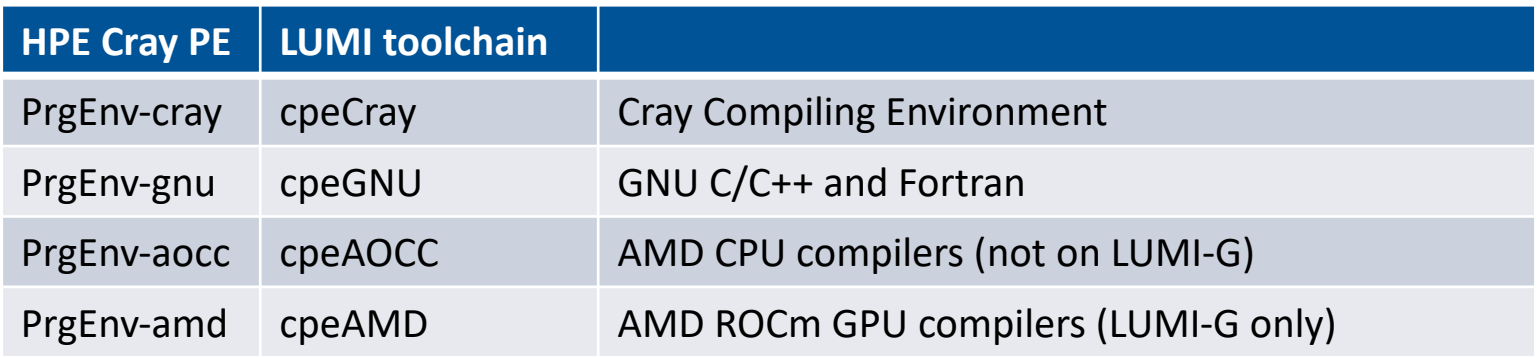

# **The toolchain concept (2)**

- Special toolchain: SYSTEM to use the system compiler
	- Does not fully function in the same way as the other toolchains when it comes to dependency handling
	- Used on LUMI for CrayEnv and some packages with few dependencies
- It is not possible to load packages from different cpe toolchains at the same time
	- EasyBuild restriction, because mixing libraries compiled with different compilers does not always work
- Packages compiled with one cpe toolchain can be loaded together with packages compiled with the SYSTEM toolchain
	- But we do avoid mixing them when linking

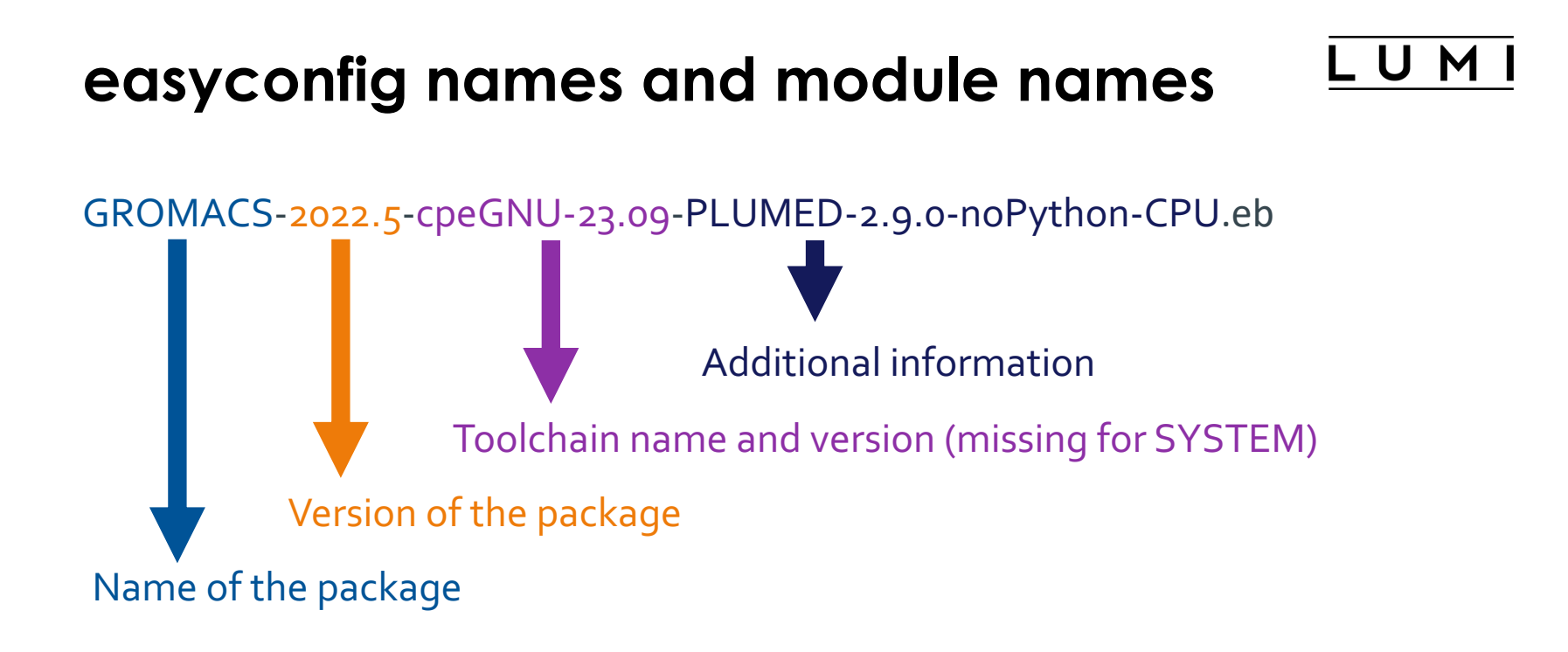

Module:GROMACS/2022.5-cpeGNU-23.09-PLUMED-2.9.0-noPython-CPU

### **Installing Step 1: Where to install**

- Default location is \$HOME/EasyBuild
- But better is to install in your project directory for the whole project
	- export EBU USER PREFIX=/project/project 465000000/EasyBuild
	- Set this *before* loading the LUMI module
	- All users of the software tree have to set this environment variable to use the software tree

### **Installing Step 2: Configure the environment**

- Load the modules for the LUMI software stack and partition that you want to use. E.g., module load LUMI/23.09 partition/C
- Load the EasyBuild-user module to make EasyBuild available and to configure it for installing software in the chosen stack and partition: module load EasyBuild-user
- In many cases, cross-compilation is possible by loading a different partition module than the one auto-loaded by LUMI
	- Though cross-compilation is currently problematic for GPU code

#### **module load LUMI/23.09 partition/C module load EasyBuild-user**

#### ... **7322** kulust@uan02.lumi.csc -~ kulust@uan02.lumi.csc - ~ (ssh) **3£1** \*\*\*\*\*\*\*\*\*\*\*\* The interconnect on LUMI after the update of late June and early July 2022 does not support UCX, so craype-network-ucx and cray-mpich-ucx no longer work as before or will fall back to (slow) TCP communication. For technical people: only libfabric with the so-called cassini provider are supported for high performance communication. [lumi][kulust@uan02-1001 ~]\$ module load LUMI/23.09 partition/C Lmod is automatically replacing "craype-x86-rome" with "craype-x86-milan". [lumi][kulust@uan02-1002 ~]\$ module load EasyBuild-user EasyBuild configured to install software in the user tree at /users/kulust/EasyBuild for the LUMI/23.09 software stack for the LUMI/C partition. \* Software installation directory: /users/kulust/EasyBuild/SW/LUMI-23.09/C \* Modules installation directory: /users/kulust/EasyBuild/modules/LUMI/23.09/partition/C \* Repository: /users/kulust/EasyBuild/ebrepo\_files/LUMI-23.09/LUMI-C \* Work directory for builds and logs: /run/user/327000143/easybuild Clear work directory with clear-eb

[lumi][kulust@uan02-1003 ~]\$

#### **Installing Step 3: Install the software**

- Let's, e.g., install GROMACS
	- Search if GROMACS build recipes are available:
		- Search the LUMI Software Library that lists all available software through E
		- Or on the command line: eb --search GROMACS eb –S GROMACS

**LUMI Software Library** $\bullet \bullet \bullet \quad \Box \lor \quad \langle \quad \rangle$  $\boxed{\equiv}$ rħ  $+$  $\Box$ 願 さ lumi-supercomputer.github.io LUMI **GROMACS** Q Search f ghijklm nop qrstuvwxyz  $\mathbf{e}$ **Issues** New a User-installable modules (and EasyConfigs) **Table of contents** User documentation Install with the EasyBuild-user module: A note about the GPU versions. eb <easyconfig> -r A note about the CPU versions with PLUMED after the March/April 2023 To access module help after installation and get reminded for which stacks and partitions the module is installed, use module system spider GROMACS/<version>. maintenance/update Training materials EasyConfig: User-installable modules (and EasyConfigs) • EasyConfig GROMACS-2021.4-cpeCray-22.08-PLUMED-2.7.4-cray-python-3.9.12.1-CPU.eb, will build Technical documentation GROMACS/2021.4-cpeCray-22.08-PLUMED-2.7.4-cray-python-3.9.12.1-CPU **GROMACS and PLUMED** • EasyConfig GROMACS-2021.4-cpeCray-22.08-PLUMED-2.7.4-noPython-CPU.eb, will build GROMACS/2021.4-**GROMACS and GPU** cpeCray-22.08-PLUMED-2.7.4-noPython-CPU EasyBuild • EasyConfig GROMACS-2021.4-cpeCray-22.08-PLUMED-2.8.0-cray-python-3.9.12.1-CPU.eb, will build Version 2020.6 for CPE 21.08 GROMACS/2021.4-cpeCray-22.08-PLUMED-2.8.0-cray-python-3.9.12.1-CPU

Version 2021.3 for CPE

**01 00** 

• EasyConfig GROMACS-2021.4-cpeCray-22.08-PLUMED-2.8.0-noPython-CPU.eb, will build GROMACS/2021.4-CONCENTER OF DILIMED 2 Q Ano Dithon CDLI

 $\bullet\bullet\bullet$ kulust@uan02.lumi.csc - ~ **T** 362 kulust@uan02.lumi.csc - ~ (ssh) **\\$1** \* /appl/lumi/LUMI-EasyBuild-contrib/easybuild/easyconfigs/g/GROMACS/GROMACS-2021.4-cpeCray-22.08-PLUMED-2.7.4-cray-python-3.9.12.1-CPU.eb \* /appl/lumi/LUMI-EasyBuild-contrib/easybuild/easyconfigs/g/GROMACS/GROMACS-2021.4-cpeCray-22.08-PLUMED-2.7.4-noPython-CPU.eb \* /appl/lumi/LUMI-EasyBuild-contrib/easybuild/easyconfigs/g/GROMACS/GROMACS-2021.4-cpeCray-22.08-PLUMED-2.8.0-crav-python-3.9.12.1-CPU.eb \* /appl/lumi/LUMI-EasyBuild-contrib/easybuild/easyconfigs/g/GROMACS/GROMACS-2021.4-cpeCray-22.08-PLUMED-2.8.0-noPython-CPU.eb \* /appl/lumi/LUMI-EasyBuild-contrib/easybuild/easyconfigs/g/GROMACS/GROMACS-2021.4-cpeGNU-22.08-PLUMED-2 .7.4-crav-python-3.9.12.1-CPU.eb \* /appl/lumi/LUMI-EasyBuild-contrib/easybuild/easyconfigs/g/GROMACS/GROMACS-2021.4-cpeGNU-22.08-PLUMED-2 .7.4-noPython-CPU.eb \* /appl/lumi/LUMI-EasyBuild-contrib/easybuild/easyconfigs/g/GROMACS/GROMACS-2021.4-cpeGNU-22.08-PLUMED-2 \*  $.8.0-cray-pvthon-3.9.12.1-CPU.eb$ \* /appl/lumi/LUMI-EasyBuild-contrib/easybuild/easyconfigs/g/GROMACS/GROMACS-2021.4-cpeGNU-22.08-PLUMED-2 .8.0-noPython-CPU.eb \* /appl/lumi/LUMI-EasyBuild-contrib/easybuild/easyconfigs/g/GROMACS/GROMACS-2021.6-cpeCray-22.08-CPU.eb \* /appl/lumi/LUMI-EasyBuild-contrib/easybuild/easyconfigs/g/GROMACS/GROMACS-2021.6-cpeGNU-22.08-CPU.eb \* \* /appl/lumi/LUMI-EasyBuild-contrib/easybuild/easyconfigs/g/GROMACS/GROMACS-2021.7-cpeCray-23.09-CPU.eb \* /appl/lumi/LUMI-EasyBuild-contrib/easybuild/easyconfigs/g/GROMACS/GROMACS-2021.7-cpeGNU-23.09-CPU.eb \* /appl/lumi/LUMI-EasyBuild-contrib/easybuild/easyconfigs/g/GROMACS/GROMACS-2021.7-cpeGNU-23.09-PLUMED-2 .8.3-noPython-CPU.eb lines 1-13

LUMI

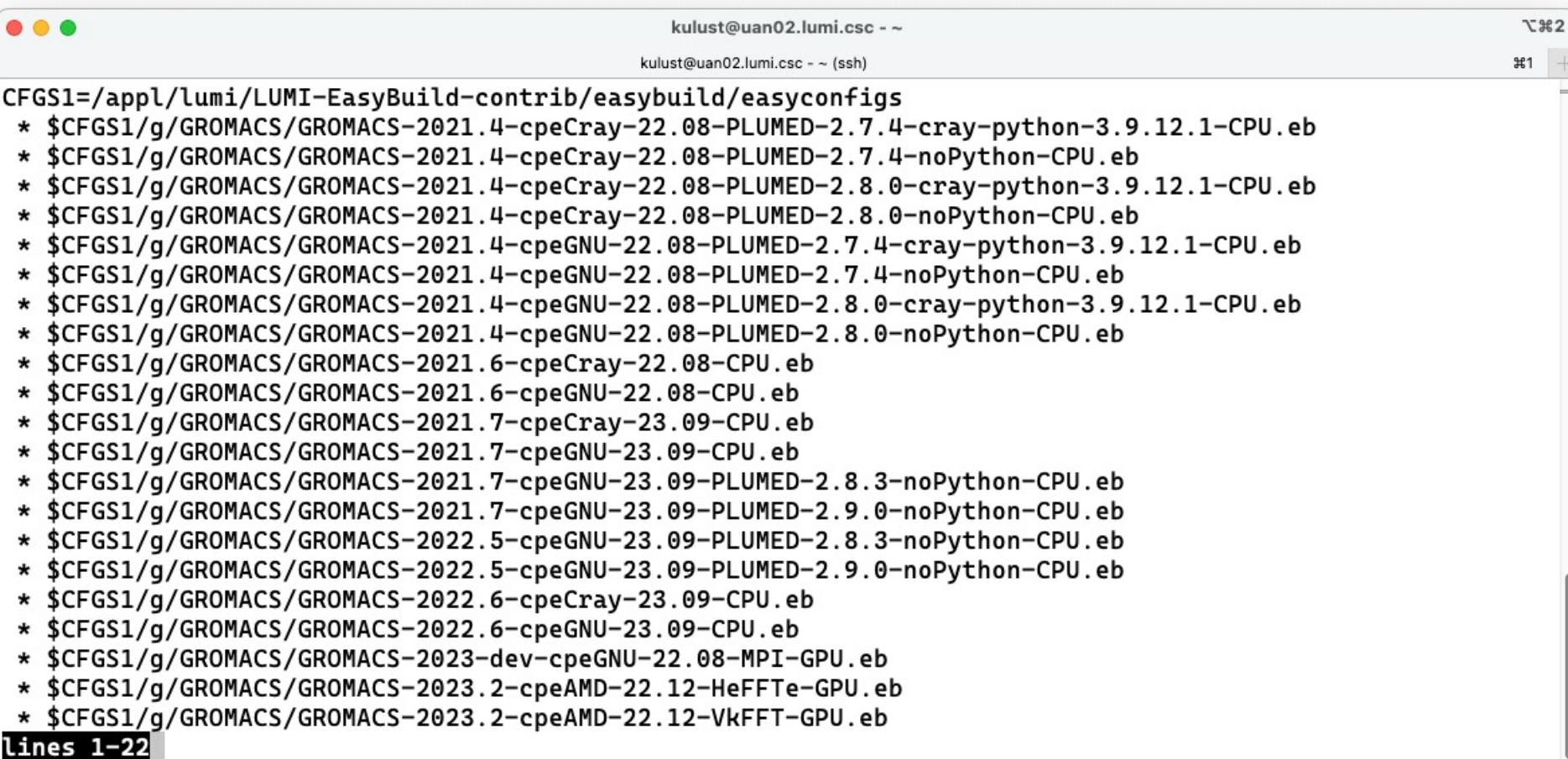

#### **Installing Step 3: Install the software**

- Let's, e.g., install GROMACS
	- Search if GROMACS build recipes are available:
		- Search the LUMI Software Library that lists all available software through E
		- Or on the command line: eb --search GROMACS eb –S GROMACS
	- Let's take GROMACS-2022.5-cpeGNU-23.09-PLUMED-2.9.0-noPython-CP eb GROMACS-2022.5-cpeGNU-23.09-PLUMED-2.9.0-noPython-CP

 $\bullet\bullet\bullet$ kulust@uan02.lumi.csc - ~ **T** %2 kulust@uan02.lumi.csc - ~ (ssh) **¥1** [lumi][kulust@uan02-1006 ~]\$ eb GROMACS-2022.5-cpeGNU-23.09-PLUMED-2.9.0-noPython-CPU.eb -D Temporary log file in case of crash /run/user/327000143/easybuild/tmp/eb-qhlmfrrc/easybuild-mc9jdzqf.l  $==$ oq Dry run: printing build status of easyconfigs and dependencies CFGS=/appl/lumi \* [x] \$CFGS/mgmt/ebrepo\_files/LUMI-23.09/LUMI-common/buildtools/buildtools-23.09-bootstrap.eb (module: b uildtools/23.09-bootstrap) \* [x] \$CFGS/mgmt/ebrepo\_files/LUMI-23.09/LUMI-C/cpeGNU/cpeGNU-23.09.eb (module: cpeGNU/23.09) \* [x] \$CFGS/mgmt/ebrepo\_files/LUMI-23.09/LUMI-common/syslibs/syslibs-23.09-static.eb (module: syslibs/23 .09-static) \* [x] \$CFGS/mgmt/ebrepo\_files/LUMI-23.09/LUMI-common/buildtools/buildtools-23.09.eb (module: buildtools/  $23.09$ \* [x] \$CFGS/mgmt/ebrepo\_files/LUMI-23.09/LUMI-C/zlib/zlib-1.2.13-cpeGNU-23.09.eb (module: zlib/1.2.13-cp eGNU-23.09) \* [x] \$CFGS/mgmt/ebrepo\_files/LUMI-23.09/LUMI-C/bzip2/bzip2-1.0.8-cpeGNU-23.09.eb (module: bzip2/1.0.8-c peGNU-23.09) \* [x] \$CFGS/mgmt/ebrepo\_files/LUMI-23.09/LUMI-C/GSL/GSL-2.7.1-cpeGNU-23.09-OpenMP.eb (module: GSL/2.7.1cpeGNU-23.09-OpenMP) \* [x] \$CFGS/mgmt/ebrepo\_files/LUMI-23.09/LUMI-C/ICU/ICU-73.2-cpeGNU-23.09.eb (module: ICU/73.2-cpeGNU-23  $.09)$ \* [x] \$CFGS/mgmt/ebrepo\_files/LUMI-23.09/LUMI-C/gzip/gzip-1.12-cpeGNU-23.09.eb (module: gzip/1.12-cpeGNU  $-23.09$ \* [x] \$CFGS/mgmt/ebrepo\_files/LUMI-23.09/LUMI-C/lz4/lz4-1.9.4-cpeGNU-23.09.eb (module: lz4/1.9.4-cpeGNU-

## **eb GROMACS-2022.5-cpeGNU-23.09-PLUMED-2.9.0-noPython-CPU.eb -D (2)**

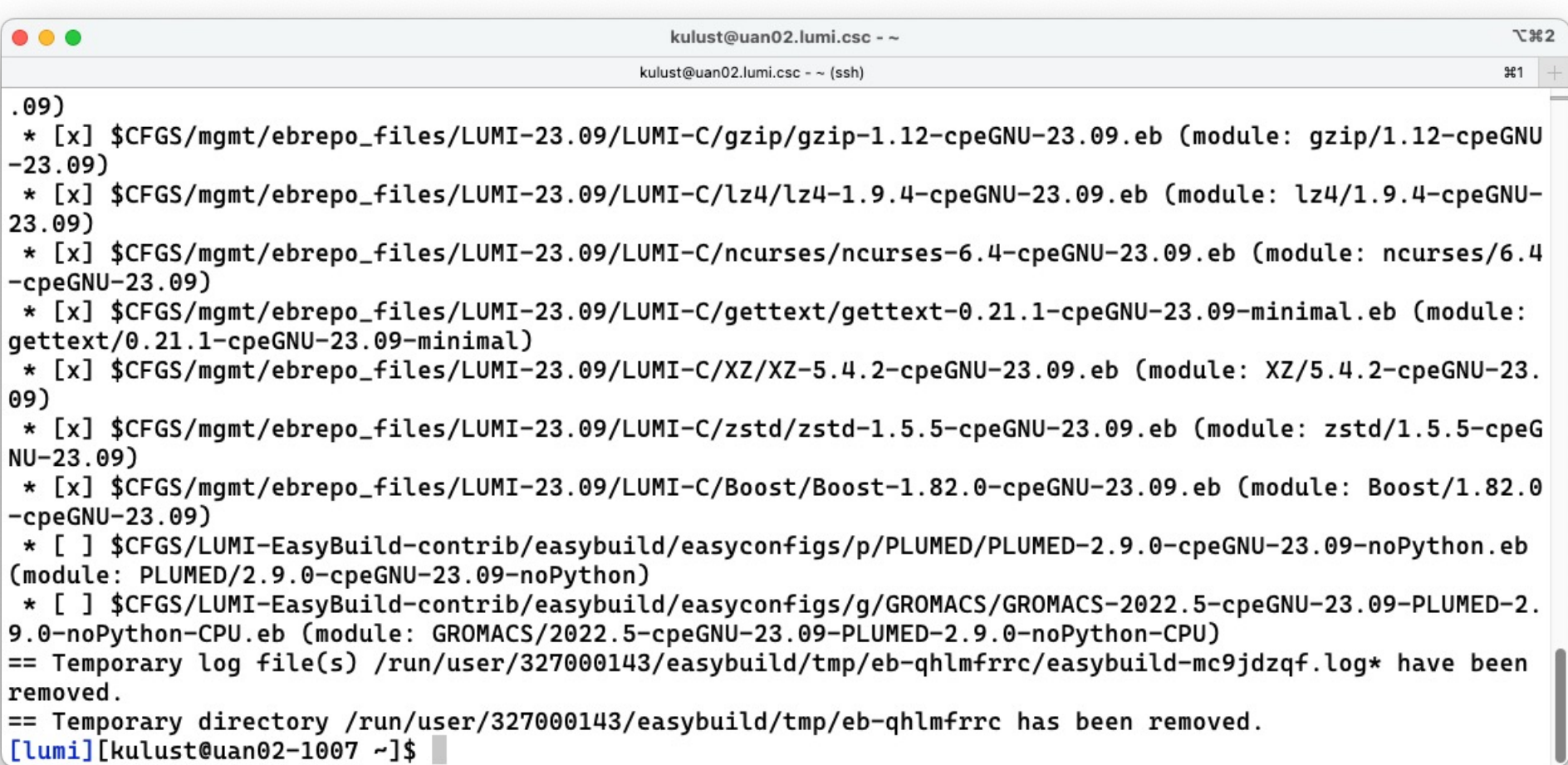

#### **Installing Step 3: Install the software**

- Let's, e.g., install GROMACS
	- Search if GROMACS build recipes are available:
		- Search the LUMI Software Library that lists all available software through E
		- Or on the command line: eb --search GROMACS eb –S GROMACS
	- Let's take GROMACS-2022.5-cpeGNU-23.09-PLUMED-2.9.0-noPython-CP eb GROMACS-2022.5-cpeGNU-23.09-PLUMED-2.9.0-noPython-CP eb GROMACS-2022.5-cpeGNU-23.09-PLUMED-2.9.0-noPython-CP

**eb GROMACS-2022.5-cpeGNU-23.09-PLUMED-2.9.0-noPython-CPU.eb -r**

```
\bullet\bullet\bulletkulust@uan02.lumi.csc -~
                                                                                                                 T 362
                                               kulust@uan02.lumi.csc - ~ (ssh)
                                                                                                                #1== Temporary log file in case of crash /run/user/327000143/easybuild/tmp/eb-_gplx801/easybuild-rk0zwz73.l
oq
== resolving dependencies ...
== processing EasyBuild easyconfig /appl/lumi/LUMI-EasyBuild-contrib/easybuild/easyconfigs/p/PLUMED/PLUME
D-2.9.0-cpeGNU-23.09-noPython.eb
== building and installing PLUMED/2.9.0-cpeGNU-23.09-noPython...
== fetching files...
== \ldots (took 4 secs)
== creating build dir, resetting environment...
== unpacking...
== \ldots (took 4 secs)
== patching...
== preparing...
== \ldots (took 8 secs)
== configuring...
== \ldots (took 1 min 17 secs)
== building...
== ... (took 3 mins 55 secs)
== testing...
== installing...
== \ldots (took 51 secs)
== taking care of extensions...
lines 1-20
```
## **eb GROMACS-2022.5-cpeGNU-23.09-PLUMED-2.9.0-noPython-CPU.eb -r (2)**

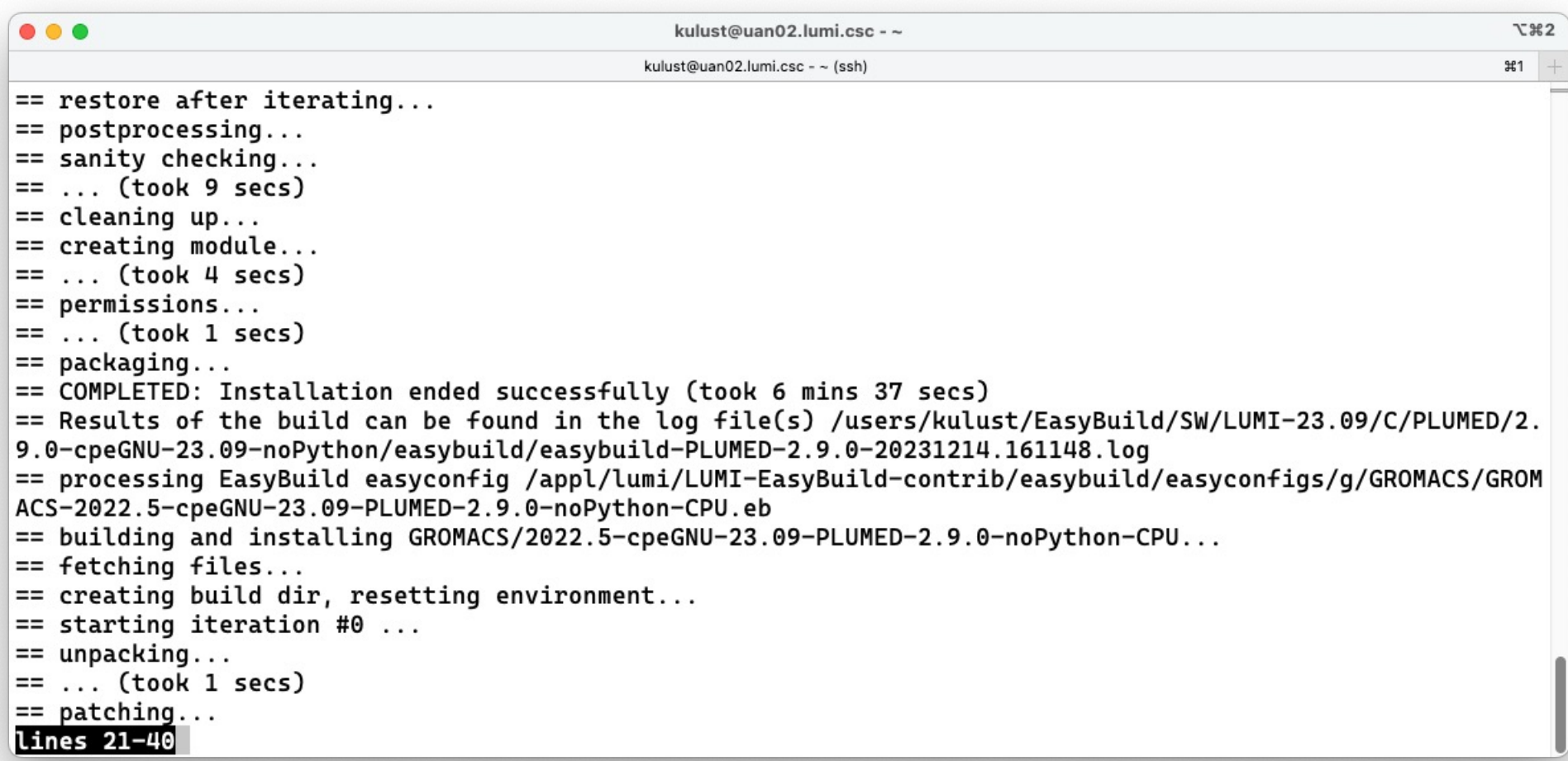

## **eb GROMACS-2022.5-cpeGNU-23.09-PLUMED-2.9.0-noPython-CPU.eb -r(3)**

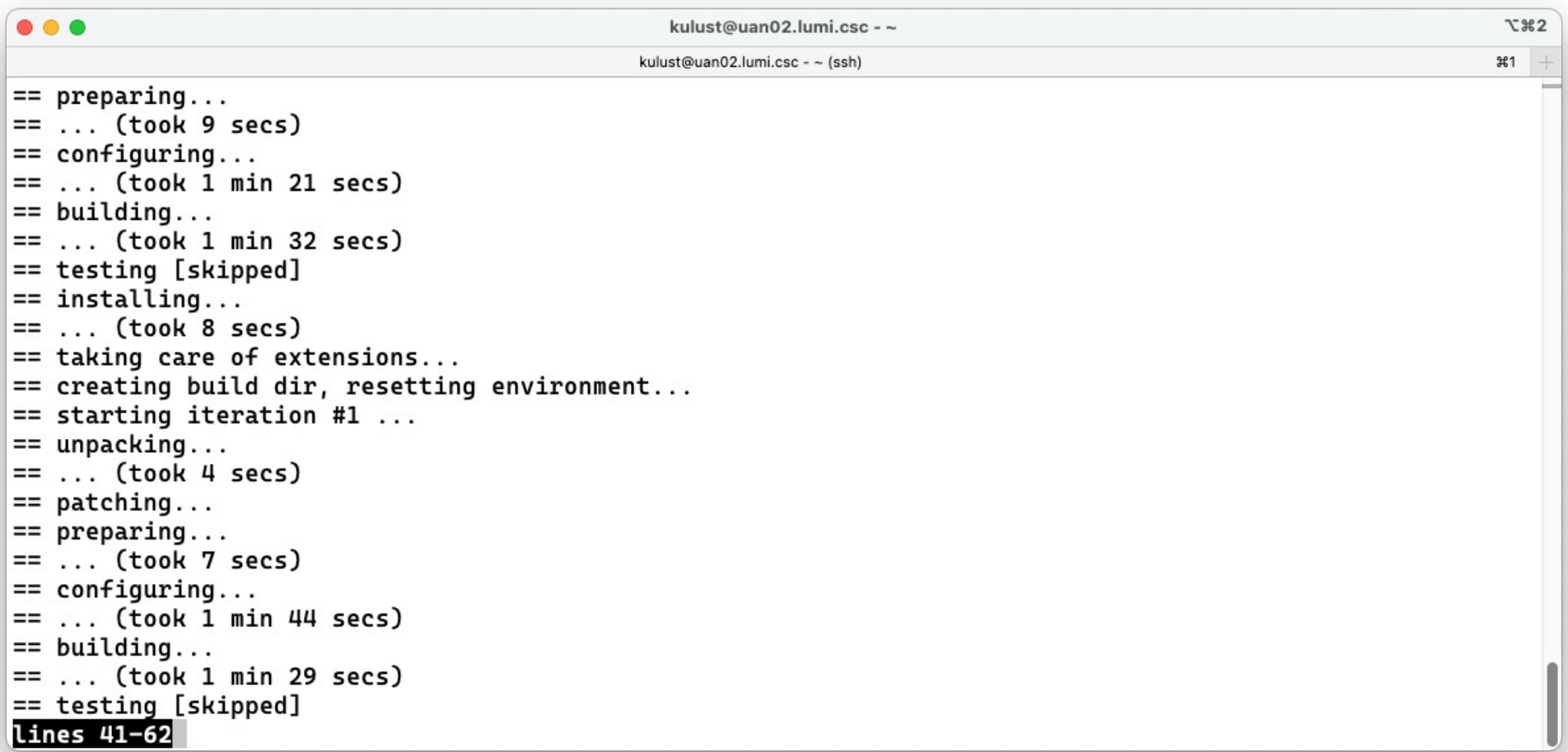

## **eb GROMACS-2022.5-cpeGNU-23.09-PLUMED-2.9.0-noPython-CPU.eb –r (4)**

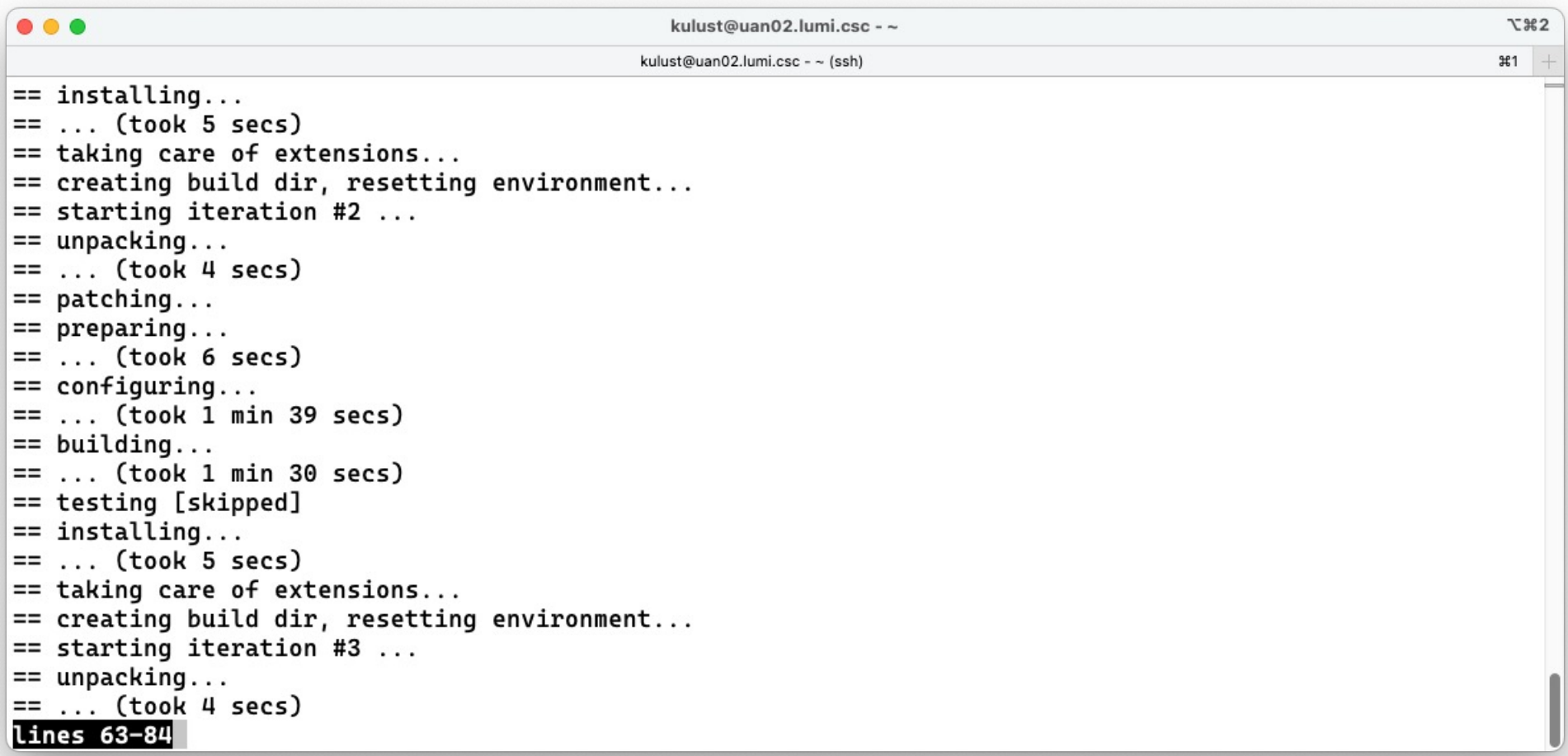

## **eb GROMACS-2022.5-cpeGNU-23.09-PLUMED-2.9.0-noPython-CPU.eb -r (5)**

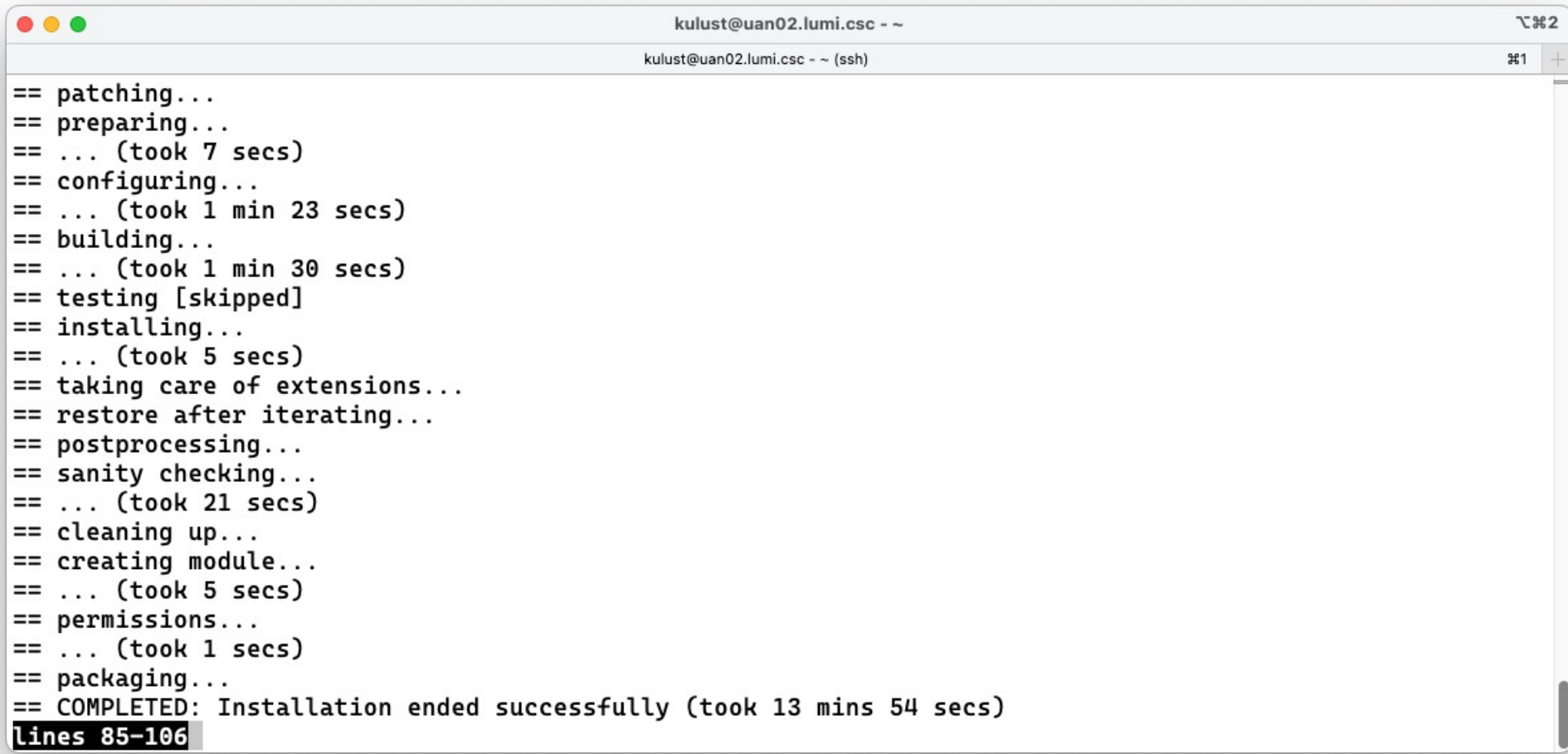

## **eb GROMACS-2022.5-cpeGNU-23.09-PLUMED-2.9.0-noPython-CPU.eb -r (6)**

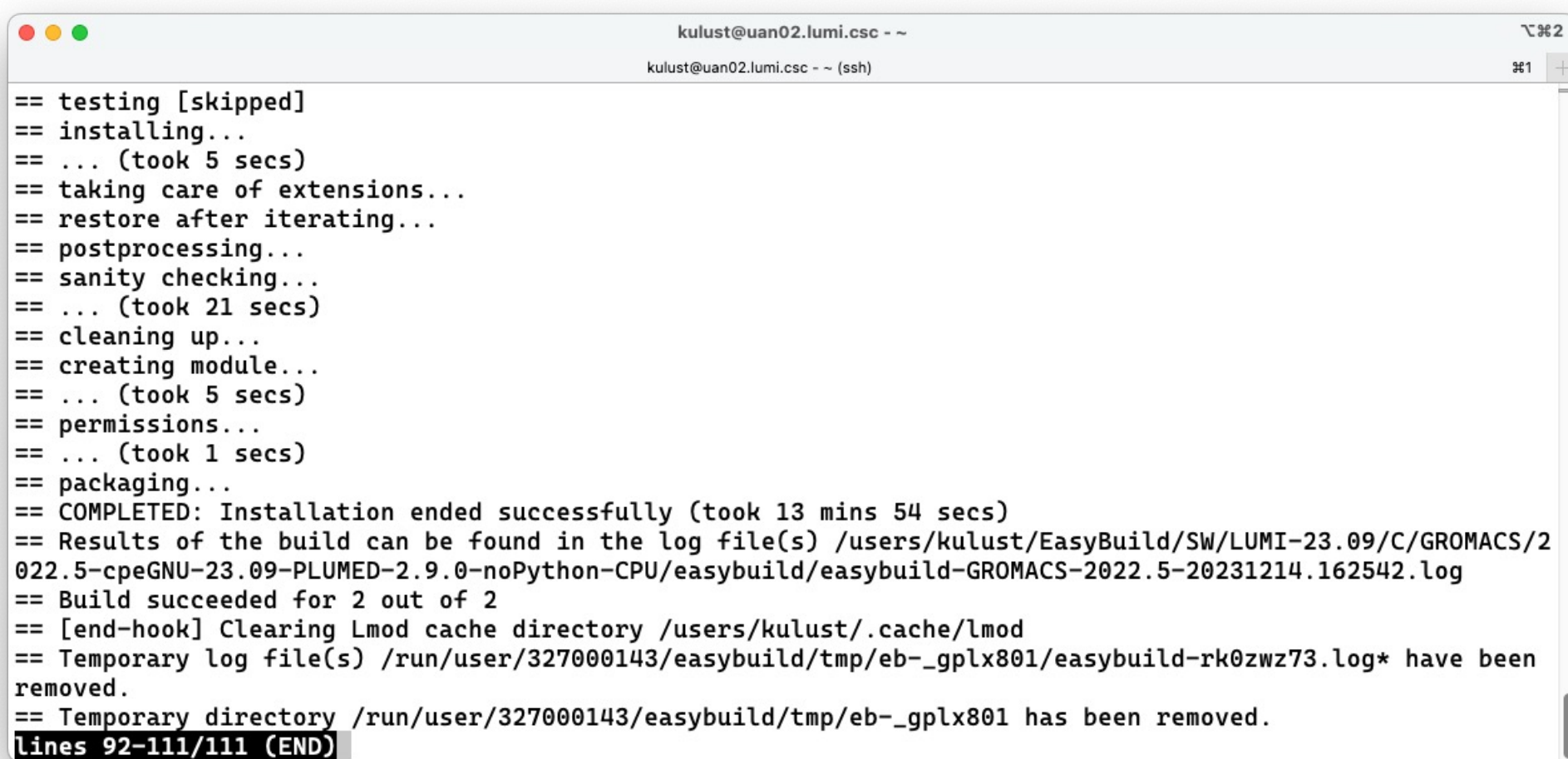

#### **Installing Step 3: Install the software**

- Let's, e.g., install GROMACS
	- Search if GROMACS build recipes are available:
		- Search the LUMI Software Library that lists all available software through E
		- Or on the command line: eb --search GROMACS eb –S GROMACS
	- Let's take GROMACS-2022.5-cpeGNU-23.09-PLUMED-2.9.0-noPython-CP eb GROMACS-2022.5-cpeGNU-23.09-PLUMED-2.9.0-noPython-CP eb GROMACS-2022.5-cpeGNU-23.09-PLUMED-2.9.0-noPython-CP
- Now the module should be available module avail GROMACS

### **Installing Step 3: Install the software - Note**

- Installing this way is 100% equivalent to an installation in the central software tree. The application is compiled in exactly the same way as we would do and served from the same file systems.
	- And you are in control of updates.
- Note: EasyBuild clears the Lmod user cache so in principle newly installed modules should show up without problems after installation.
	- We've seen rare cases where internal Lmod data structures were corrupt and logging out and in again was needed.
- To manually remove the cache: Remove \$HOME/.cache/lmod rm -rf \$HOME/.cache/lmod

# **More advanced work**

- You can also install some EasyBuild recipes that you got from support and are in the current directory (preferably one without subdirectories): eb my\_recipe.eb -r .
	- Note the dot after the –r to tell EasyBuild to also look for dependencies in the current directory (and its subdirectories)
- In some cases you will have to download the sources by hand, e.g., for VASP, which is then at the same time a way for us to ensure that you have a license for VASP. E.g.,
	- eb --search VASP
	- Then from the directory with the VASP sources: eb VASP-6.4.1-cpeGNU-22.12-build01.eb -r .

## **More advanced work (2): Repositories**

- It is possible to have your own clone of the LUMI-EasyBuild-contrib repo in your \$EBU\_USER\_PREFIX subdirectory if you want the latest and greatest before it is in the centrally maintained repository
	- cd \$EBU\_USER\_PREFIX git clone https://github.com/Lumi-supercomputer/LUMI-EasyBuildcontrib.git
- It is also possible to maintain your own repo
	- The directory should be \$EBU\_USER\_PREFIX/UserRepo (but of course on GitHub the repository can have a different name)
	- Structure should be compatible with EasyBuild: easyconfig files go in \$EBU\_USER\_PREFIX/UserRepo/easybuild/easyconfigs

## **More advanced work (3): Reproducibility**

- EasyBuild will keep a copy of the sources in \$EBU\_USER\_PREFIX/sources
- EasyBuild also keeps copies of all installed easyconfig files in two locations:
	- In \$EBU\_USER\_PREFIX/ebrepo\_files
		- And note that EasyBuild will use this version if you try to reinstall and did not delete this version first!
		- This ensures that the information that EasyBuild has about the installed application is compatible with what's in the module files
	- With the installed software (in \$EBU\_USER\_PREFIX/SW) in a subdirectory called easybuild

This is meant to have all information about how EasyBuild installed the application and to help in reproducing

# **EasyBuild tips&tricks**

- **Updating version:** Often some trivial changes in the EasyConfig (.
	- Checksums may be annoying: Use --ignore-checksums with the eb command
- **Updating to a new toolchain:**
	- Be careful, it is more than changing one number
	- Versions of preinstalled dependencies should be changed and EasyCor other dependencies also checked
- LUMI Software Library at lumi-supercomputer.github.io/LUMI-Easy docs
	- For most packages, pointers to the license
	- User documentation gives info about the use of the package, or restric
	- Technical documentation aimed at users who want more information  $\delta$ we build the package

## **EasyBuild training for advanced users and developers**

- EasyBuild web site: **easybuild.io**
- Generic EasyBuild training materials on tutorial.easybuild.io.
- Training for CSC and local support organisations: Most up-to-date version of the training materials on lumi-supercomputer.github.io/easybuild-tutorial.

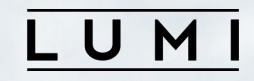

## **Questions?**

# **Why not EESSI?**

- Cluster architecture
	- Hardware requirements for CVMFS
		- We have no local disks
		- Cache infrastructure: 1 per 500-1000 nodes?
	- Low-noise OS
		- with reduced daemons so software depending on those will break,
		- Lustre as the only network filesystem directly on the nodes
		- And DVS for the others (doesn't seem to play well with CVMFS even though the CVMFS manual claims it can be done)
	- Specific hardware
		- Slingshot 11 support for MPI and AI software?
		- ROCm?
	- SUSE OS
		- Abstraction layer cannot abstract everything away
		- E.g. CVMFS support on SUSE is mediocre

# **Why not EESSI? (2)**

- Large software stacks have become hard to develop due to version conflicts
	- Not yet as bad as with Python where virtual environments are needed to be able to manage a stack…
	- But the EasyBuild community themselves does (without realising) an excellent job at demonstrating this principle
		- Can't get a new toolchain out-of-the-door in time
		- Version conflicts for the basic compilers between what they want to offer in FOSS and requirements for CUDA and the Intel compiler
	- What with all the custom installations that people require these days? Building apon a stack that you don't control is not ideal.

# **Why not EESSI? (3)**

- Management problems 1: How can you even organise support?
	- LUST cannot properly support software they don't install
	- But the EESSI community can impossibly test properly on LUMI hardware
	- And EESSI suffers from a combinatorial problem just as Spack
		- Different processor architectures and sub-architectures
		- Different GPU architectures (and of course different driver bugs for different CPUs)
		- Different interconnect architectures
		- Daemons that may be lacking on compute nodes of some clusters
- Management problem 2: Needs access to a system directory that is not managed by the user software team

# **Why not EESSI? (4)**

- From a LUMI point of view EESSI gives all the disadvantages of containers on LUMI without any of the advantages
- Basically a cluster needs to be built to run EESSI and LUMI is not
	- Problem overlooked by the EESSI community because most participating have very similar clusters
- If I need to invest in a different way of managing software, it would be one based on proper environments installed in containers that function as the isolation a virtual environment needs
	- So basically Spack on top of a tool that can build containers without too many privileges (and preferably none)

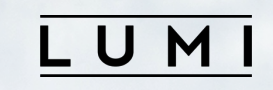

le mi